# **PLEASE READ**

This manual is provided as a free service by Projector.com.

We are in no way responsible for the contents of the manual. We do not guarantee its accuracy and we do not make any claim of copyright. The copyright remains the property of their respective owners.

# **ABOUT PROJECTOR.COM**

Projector.com ([http://www.projector.com](http://www.projector.com/)) is your review and buying guide resource for DLP and LCD video projectors.

Visit the site to read the latest projector news and reviews, read and comment on projector specifications, download user manuals and much more.

# Downloaded from Projector.com USER GUIDE **IMPACT 64**

# *Not the actual front page*

801.200A USG/064/AE-A 14.06.95

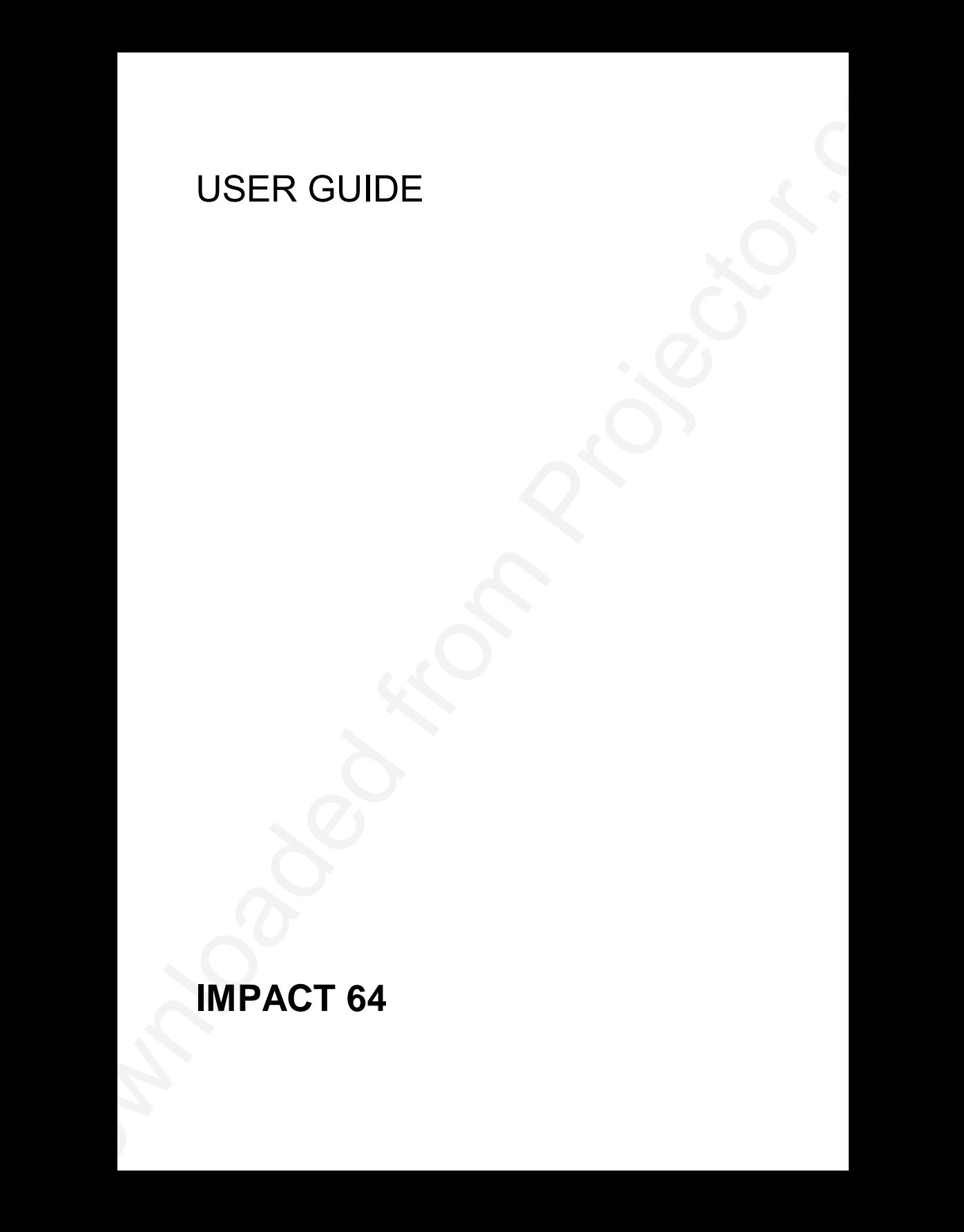

# **IMPACT 64**

# **TABLE OF CONTENTS**

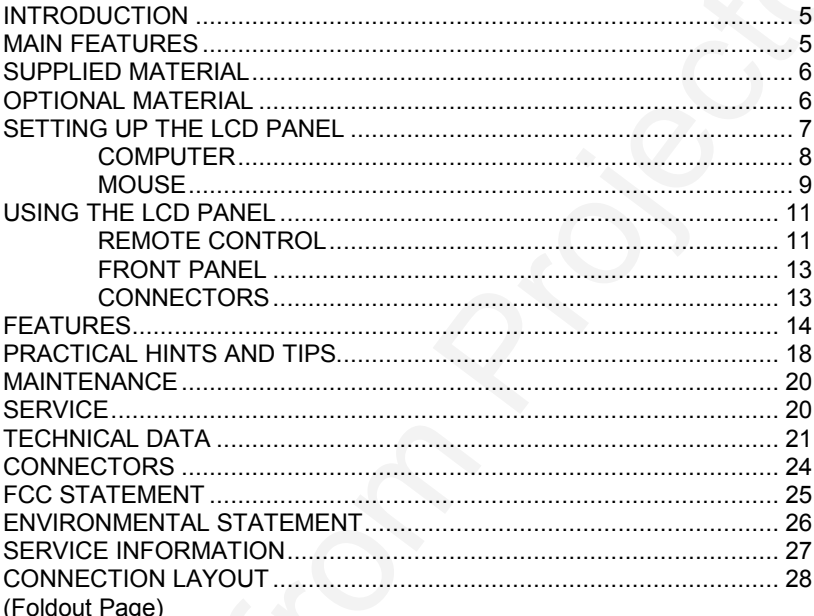

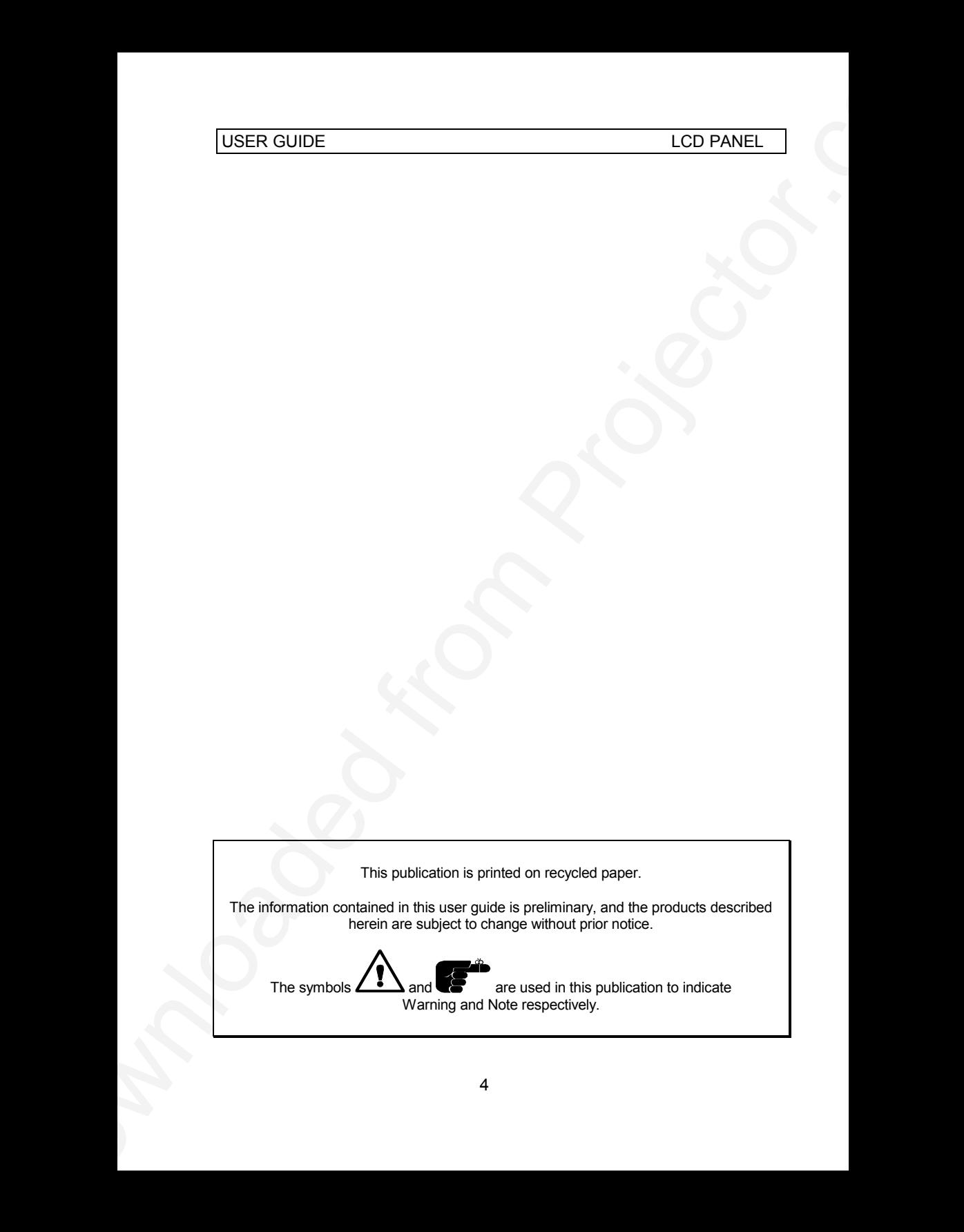

# **1 INTRODUCTION**

The LCD panel is a state of the art projection device that can be connected to most computers.

The ability to display a multitude of greyshades simultaneously, makes it the ideal choice for presenting computer generated text and graphics.

USER GUIDE<br>
1 INTRODUCTION<br>
The LCD panelis a state of the art projection deviae that can be connected<br>
the molity of single a multitude of growthates intuiting a multiplication<br>
the ideal choice for presenting compute gen Applications include presentations, software training, educational use, advertising, information boards and other situations where a small or large audience shares information.

# **2 MAIN FEATURES**

- **- 64 greyshades**
- **- BatMouse™ , infrared remote mouse**
- **- User settings memorized**
- **- Individual settings for all modes**
- **- Correct VGA text**
- **- Infrared remote control**
- **Housing footprint fits OHP glass exactly**
- **- Low weight**
- **- Intelligent Safecool system**
- **- False light blocking**
- **- 4 meters Y-cable**

## **3 SUPPLIED MATERIAL**

A complete set includes the following components :

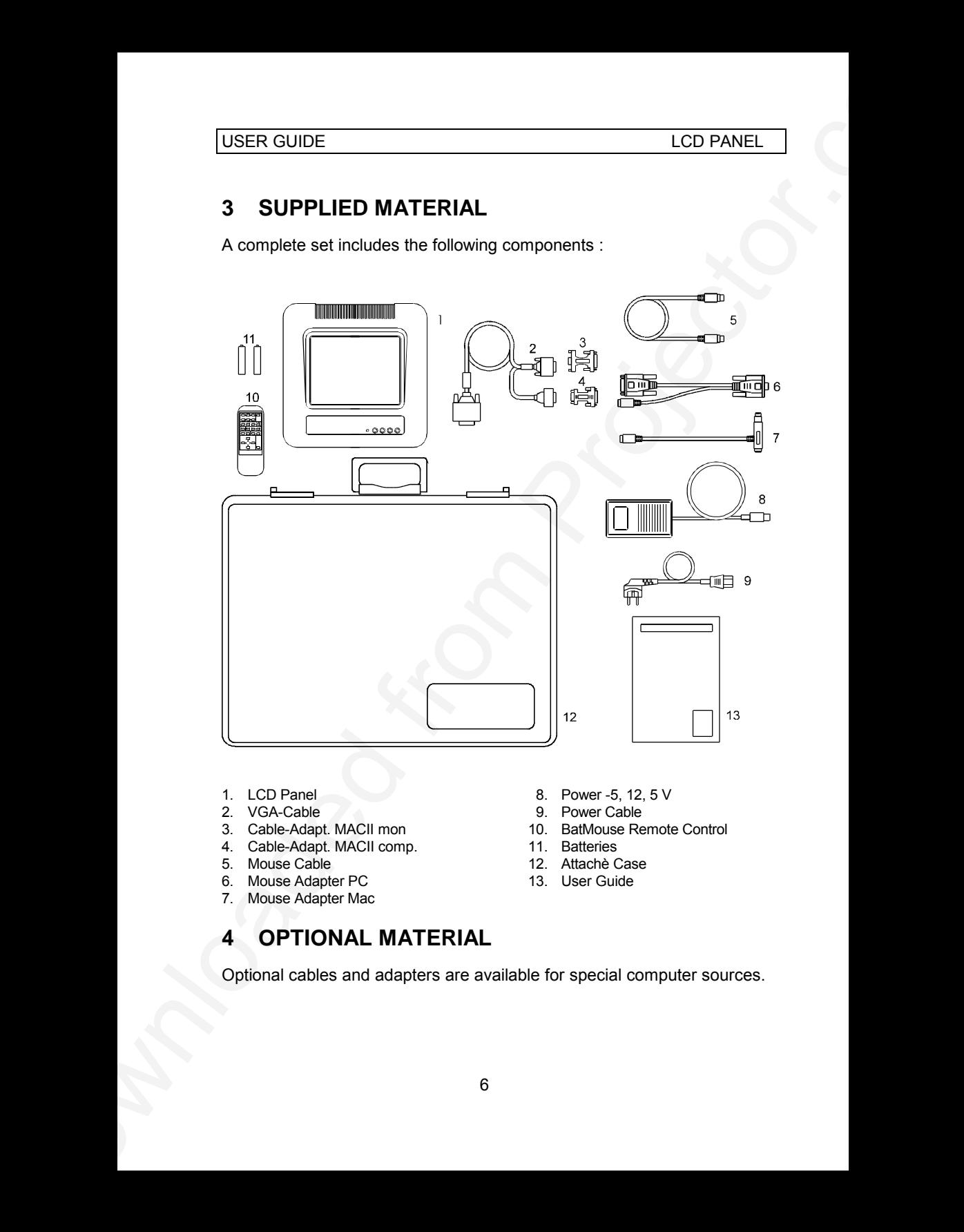

- 
- 
- 3. Cable-Adapt. MACII mon
- 4. Cable-Adapt. MACII comp. 11. Batteries<br>5. Mouse Cable 12. Attache C
- 
- 6. Mouse Adapter PC 13. User Guide
- 7. Mouse Adapter Mac
- 1. LCD Panel 8. Power -5, 12, 5 V<br>2. VGA-Cable 8. Power Cable 9. Power Cable
	-
	- 9. Power Cable<br>10. BatMouse Remote Control
	-
	- 12. Attachè Case
	-

# **4 OPTIONAL MATERIAL**

Optional cables and adapters are available for special computer sources.

# **5 SETTING UP THE LCD PANEL**

Switch off all equipment before connecting the components. Be aware of static electricity that may build up, especially in the dry season and when operating on synthetic carpets. Discharge any static electricity by touching a metallic surface before you start.

USER GUIDE<br>
S SETTING UP THE LCD PANEL<br>
Savet of all equipment hefore connection the components. Be even and<br>
statical existed from the model to propertially in the dry season and when<br>
operating on symbilitic carpets. Dis Place the LCD panel on top of a transmissive overhead projector (OHP). Select a high intensity type projector, for instance 400W. Best results are obtained in a dimmed room with no direct sunlight shining in. Using the LCD panel on some metal halide OHP's may cause visible flicker. This will not harm the LCD panel.

The following are guidelines for first time set-up:

- Connect the cables and power supply as described in the rear foldout page (see *Connection Layout*).
- Attach power to the LCD panel, turn the overhead projector and computer on.

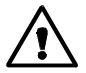

*Do not switch on the OHP unless the LCD panel is powered, as this may cause permanent damage.*

If you are going to use a mouse, make sure to power the LCD panel first. For more information on set-up see the following sections on *Computer* and *Mouse*.

### **5.1 COMPUTER**

Connect the LCD panel, computer, monitor and power supply as shown in the rear foldout.

Connect the VGA cable (1) between the LCD panel and the computer. Use the Y-split on the computer end to connect the monitor.

If you have a Macintosh, EGA, CGA or NEC computer, insert applicable adapters (4) and (5) as described in the table below.

Connect the power supply to the LCD panel (3).

### **APPLICABLE ADAPTERS :**

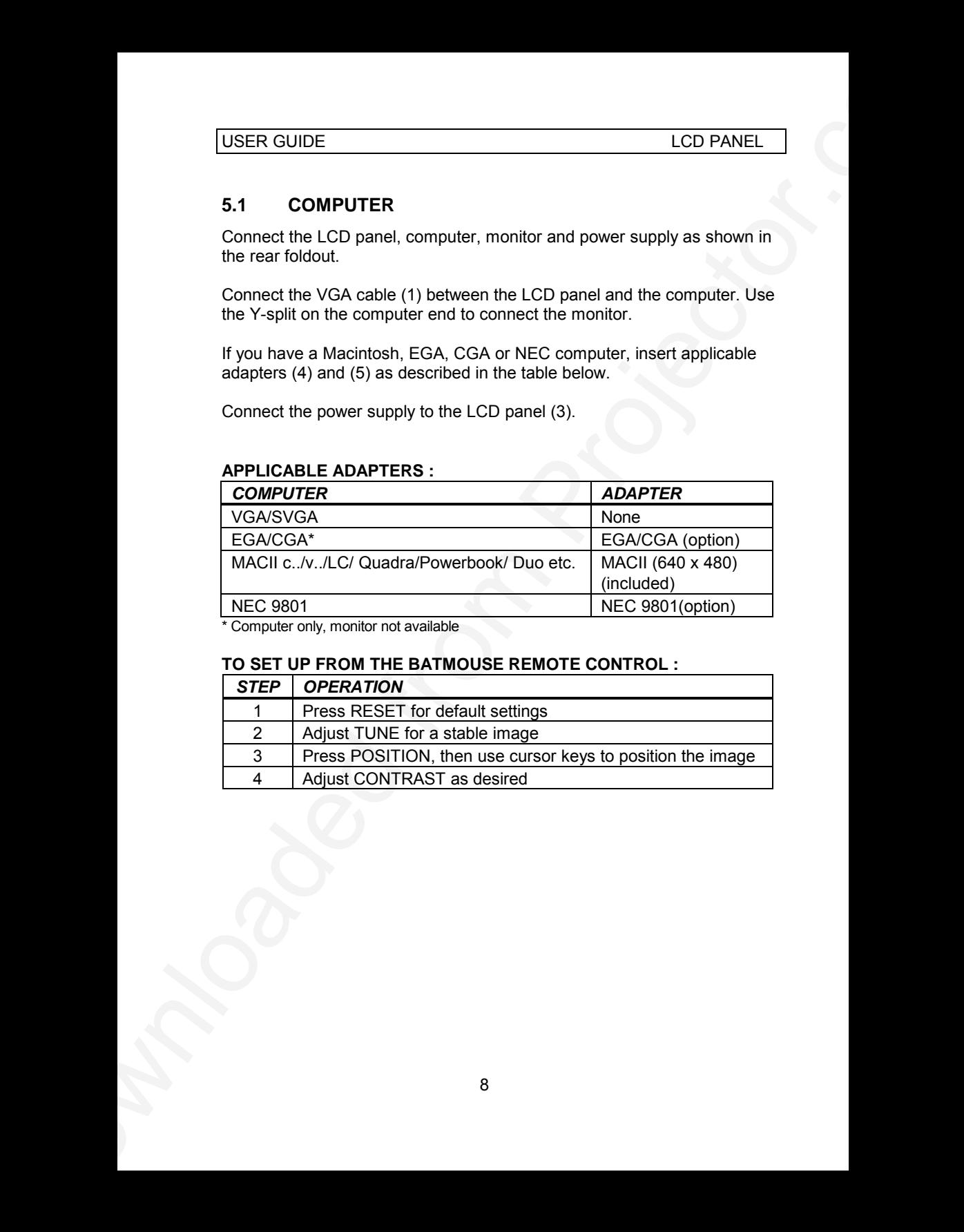

\* Computer only, monitor not available

### **TO SET UP FROM THE BATMOUSE REMOTE CONTROL :**

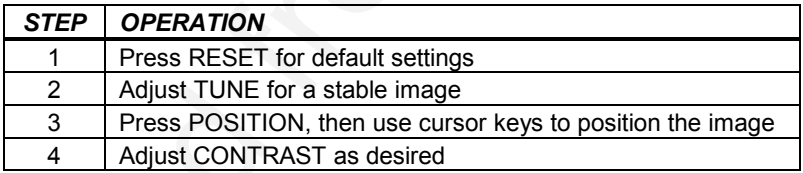

### **5.2 MOUSE**

See the rear foldout when setting up.

Connect the mouse to the LCD panel using the appropriate adapter (6) as described in the table below. Then connect the adapter (6) to the mouse cable at the computer end. Finally, connect the mouse cable to the LCD panel (2).

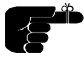

*For the computer to recognise the mouse, connect all cables and power on the LCD panel before power is applied to the computer.*

A Y-split is provided with the PC and MAC adapters that enables parallel use of the local computer mouse and the remote mouse.

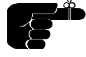

*The local and remote mice should not be operated simultaneously, as this may lead to unpredictable positioning of the mouse pointer.*

If you have a Macintosh, make sure to connect your Mac mouse adapter via the keyboard.

The optional PS/2 adapter does not have a Y-split.

### **APPLICABLE ADAPTERS :**

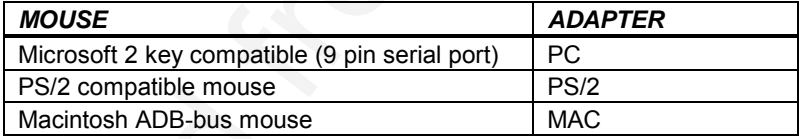

### **USING THE BATMOUSE :**

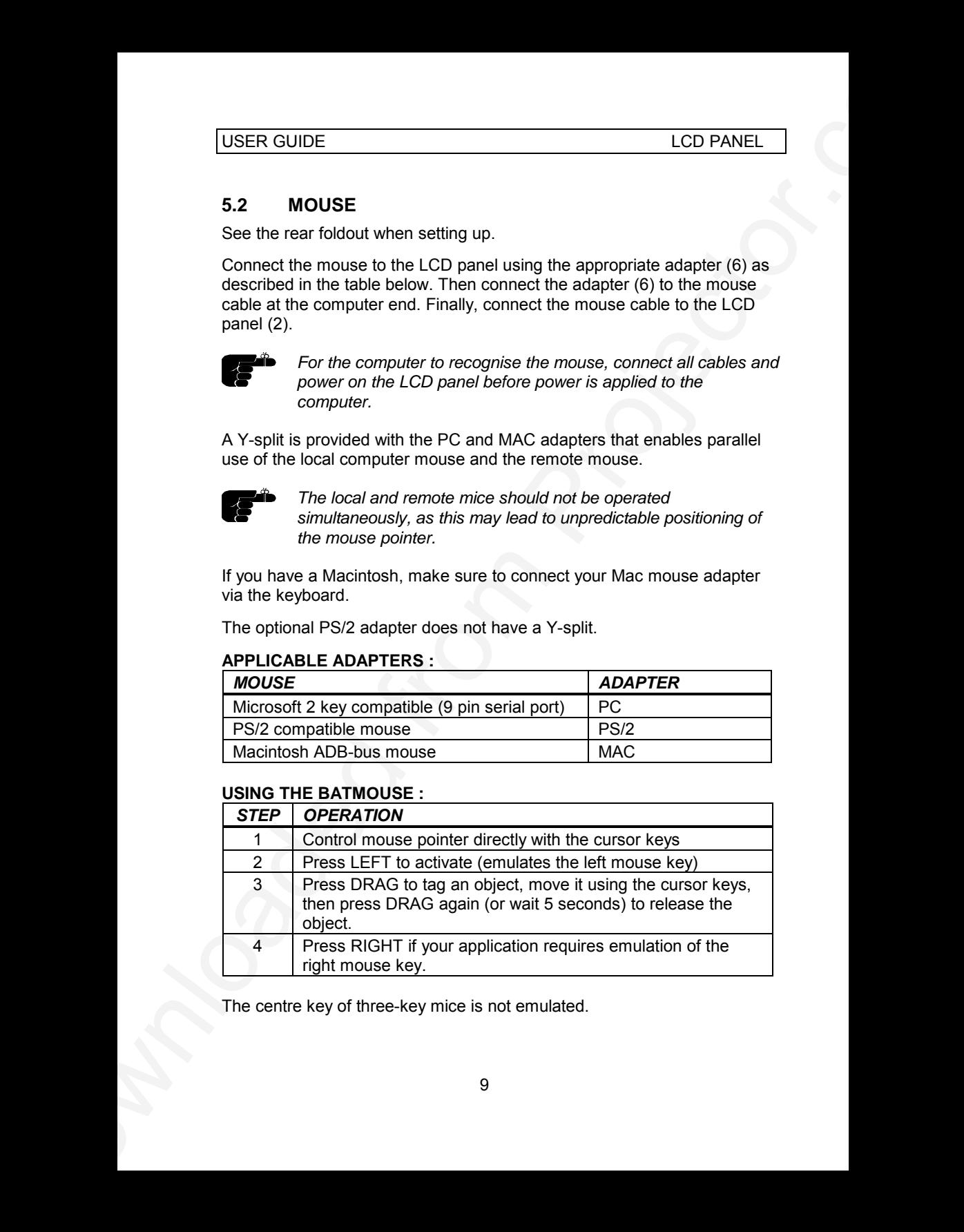

The centre key of three-key mice is not emulated.

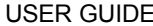

USER GUIDE<br>
If double-click dose not work property, by be adjust the double-click rate<br>
within the computer spectral to the click of the particular computer<br>
within the computer spectral to the click of the particular comp If double-click does not work properly, try to adjust the double-click rate within the computer application in use. To activate the pull-down menus on a Macintosh computer, use the DRAG key instead of the left mouse key!

# **6 USING THE LCD PANEL**

The LCD panel has a set of connectors and controls that you need to know in order to operate the device correctly.

### **6.1 REMOTE CONTROL**

The infrared BatMouse remote control (RC) is the main user interface to the device. The RC is used to set the LCD panel correctly (to get the best possible viewing conditions) and to control the presentation.

The figure shows the different keys of the BatMouse.

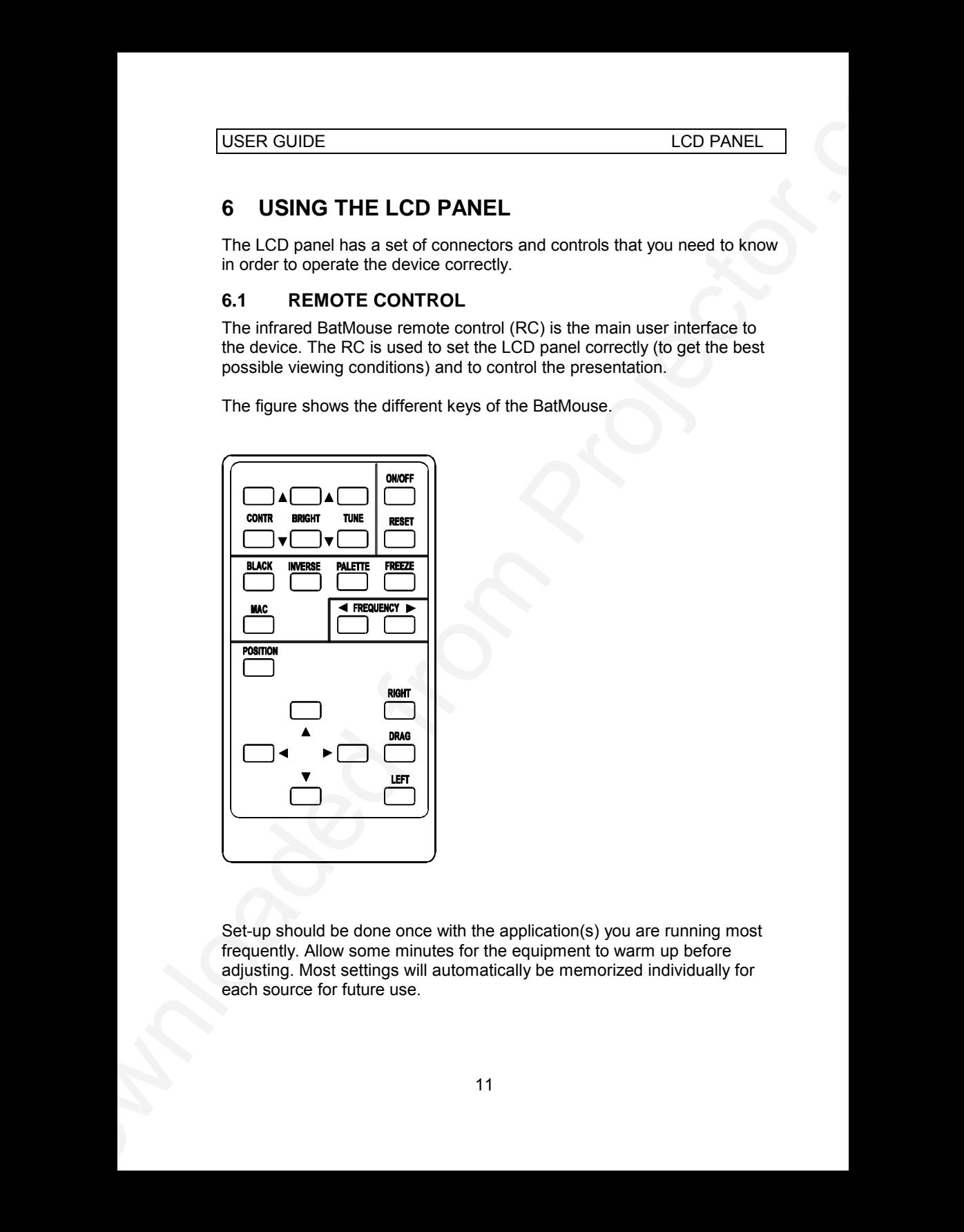

Set-up should be done once with the application(s) you are running most frequently. Allow some minutes for the equipment to warm up before adjusting. Most settings will automatically be memorized individually for each source for future use.

**BATMOUSE KEYS :**

| The 'MEM' column in the table below indicates whether the setting is<br>memorized for each source. For a detailed overview, see the Features<br>section.<br><b>BATMOUSE KEYS:</b><br><b>CONTROL</b><br><b>FUNCTION</b><br><b>MEM</b><br><b>CONTR</b><br><b>YES</b><br>Contrast (ratio between light and dark colors)<br><b>BRIGHT</b><br><b>YES</b><br>Brightness (whiteness)<br><b>TUNE</b><br><b>YES</b><br>Adjusts the stability of the image<br>ON/OFF<br>Turns the panel on/off<br>$\overline{a}$<br><b>RESET</b><br>Defaults to standard settings<br><b>BLACK</b><br>Blackens the screen<br>NO<br><b>INVERSE</b><br><b>NO</b><br>Inverts the image<br><b>YES</b><br><b>PALETTE</b><br>Selects shading resolution of 64, 16 or 2<br><b>FREEZE</b><br><b>NO</b><br>Holds the image displayed<br><b>MAC</b><br>Toggles between the standard MACII and the LC<br><b>YES</b><br><b>YES</b><br><b>FREQ</b><br>Adjusts the video frequency<br>Controls the image positioning with cursor keys<br><b>YES</b><br><b>POSITION</b><br><b>CURSORS</b><br>The four cursor keys control the computer mouse<br>$\blacksquare$<br><b>RIGHT</b><br>This key emulates the right mouse key<br>$\overline{\phantom{a}}$<br>This key emulates the drag function<br><b>DRAG</b><br>$\overline{\phantom{a}}$<br>This key emulates the left mouse key and is also<br><b>LEFT</b><br>$\overline{\phantom{a}}$<br>used to execute menu commands | <b>USER GUIDE</b><br><b>LCD PANEL</b> |  |  |  |
|----------------------------------------------------------------------------------------------------|---------------------------------------|--|--|--|
|                                                                                                    |                                       |  |  |  |
|                                                                                                    |                                       |  |  |  |
|                                                                                                    |                                       |  |  |  |
|                                                                                                    |                                       |  |  |  |
|                                                                                                    |                                       |  |  |  |
|                                                                                                    |                                       |  |  |  |
|                                                                                                    |                                       |  |  |  |
|                                                                                                    |                                       |  |  |  |
|                                                                                                    |                                       |  |  |  |
|                                                                                                    |                                       |  |  |  |
|                                                                                                    |                                       |  |  |  |
|                                                                                                    |                                       |  |  |  |
|                                                                                                    |                                       |  |  |  |
|                                                                                                    |                                       |  |  |  |
|                                                                                                    |                                       |  |  |  |
|                                                                                                    |                                       |  |  |  |
|                                                                                                    |                                       |  |  |  |
|                                                                                                    |                                       |  |  |  |
|                                                                                                    |                                       |  |  |  |

### **6.2 FRONT PANEL**

The front panel keyboard consists of a subset of the remote control keys.

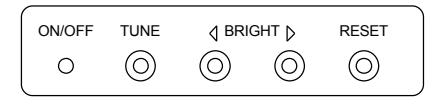

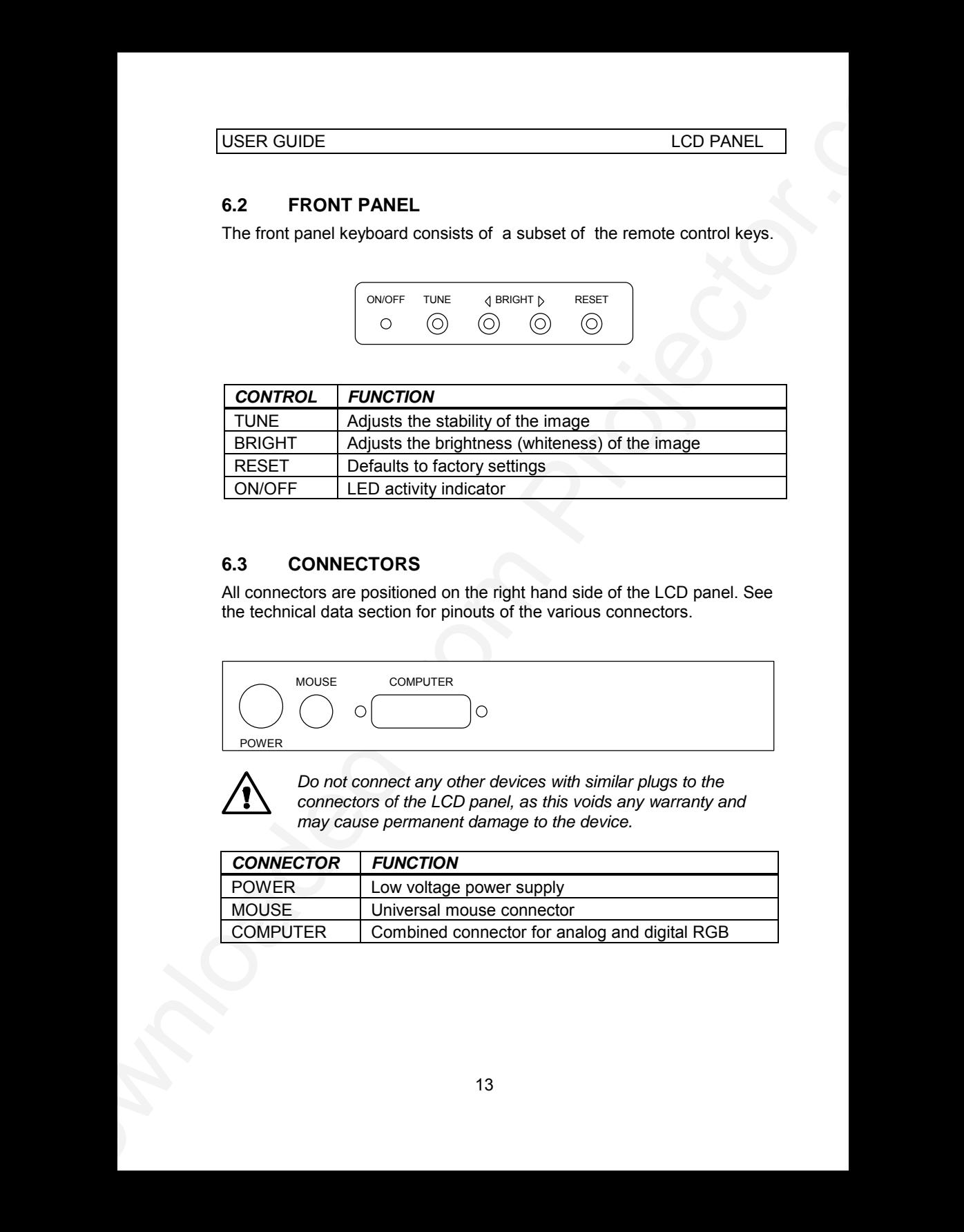

### **6.3 CONNECTORS**

All connectors are positioned on the right hand side of the LCD panel. See the technical data section for pinouts of the various connectors.

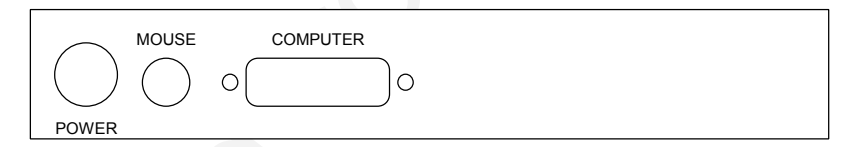

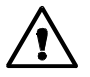

*Do not connect any other devices with similar plugs to the connectors of the LCD panel, as this voids any warranty and may cause permanent damage to the device.*

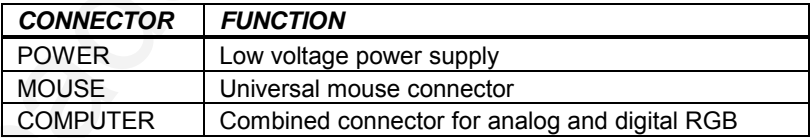

# **7 FEATURES**

The LCD panel has a variety of different features implemented. This chapter explains each feature in detail.

### **7.1.1 INTELLIGENT SAFECOOL SYSTEM**

The fan operation is controlled by the overhead projector light (OHP). This safety feature ensures that the fan is always operating as long as the OHP is turned on. When the OHP is turned off, the fan automatically stops to minimize noise.

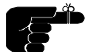

*The power supply must be attached to the panel for the fan to work properly.*

### **7.1.2 SET-UP MEMORY**

USER GUIDE<br>
THE ATURES<br>
The LCD panel has a variety of different features implemented. This<br>
chapter scylians as an feature in detail to same implemented. This<br>
The LCD panel has a variety of different features implemented The user controlled set-up, that usually is done when the panel is connected to a new computer, is automatically memorized for future use. The set-up information is stored in a non-volatile memory approximately 5 seconds after the last key is pressed.

The memory can store 40 different sources/modes. Several sources are predefined, while the remaining are available for customer set-up of sources. See the *Technical Data* section for compatibility.

Custom sources are stored only if their sync pattern differs from any of the previous selections. The panel automatically selects a new memory location.

Most settings are stored individually for each mode, including contrast, brightness, tune etc. See the remote control table above.

### **7.1.3 COLOR MAPPING**

A color-to-monochrome mapping scheme much like the one used in monochrome television sets is applied. This means that a color image of a human face appears natural in black and white. When using 64 shades, usually no information is lost, even in color intensive applications.

### **7.1.4 SVGA**

SVGA in 800 x 600 mode is compressed both horizontally and vertically to 640 x 480 resolution. This feature is convenient when displaying irregular images (like pictures, scanned images and coarse graphics).

Regular images (patterns, text and fine line graphics) may look distorted due to the downsizing. In this case, we recommend setting up the computer in 640x480 mode for a precise image.

### **7.1.5 VGA TEXT**

VGA text is compressed correctly from 720 x 400 to 640 x 400 mode when the image is positioned correctly. The characters maintain their shape, as every ninth pixel is dropped horizontally between each character.

### **7.1.6 CONTRAST**

USER GUIDE<br>
1.4 SVGA<br>
SVGA m 800 x 600 mode is compressed both horizontally and vertically to<br>
SVGA m 800 x 600 mode is compressed both horizontally and vertically to<br>
Fig. 2014 mode (Scolution, This leadue to convertical The contrast of an image is defined as the relation between dark and light colors. An image of high contrast is often regarded as 'hard', as compared to the 'soft' feeling of a low contrast image. Low contrast is recommended for long term viewing, while high contrast is used to enhance details. Use the CONTR keys on the remote control (RC) to adjust the contrast. Also see *Brightness*. The contrast setting is stored individually for each mode.

### **7.1.7 BRIGHTNESS**

The brightness is the amount of white in an image. The brightness is adjusted to the ambient lighting conditions. Use the BRIGHT keys to adjust brightness. See also *Contrast*. The brightness setting is stored individually for each source.

### **7.1.8 TUNE**

This feature enables a stable image. An unstable image can be seen as sideways instability or 'swimming'. Press TUNE until a stable image is achieved. The setting is stored individually for each source.

### **7.1.9 ON/OFF**

This switch controls the operation of the panel. When switched on, all functions are active. When switched off, the automatic fan control is still operating, but the image is turned white. The ON/OFF switch is a toggle key.

### **7.1.10 RESET**

This feature resets most controls to standard settings. See the 'MEM' column in the remote control description, where YES indicates a standard resettable setting. RESET will only reset the active mode.

A fundamental master reset may be performed by pressing all four front panel keys simultaneously for approx. 5 seconds. All settings will return to factory defaults. Do not perform a master reset unless it is really required. This operation will also erase all custom sources and modes that have been memorized.

### **7.1.11 BLACK**

Use the BLACK key if you temporarily want to suspend the display of images. The BLACK key is a toggle function and the screen goes black when activated. Any key pressed will release BLACK.

### **7.1.12 INVERSE**

This option inverts the image. This setting is not memorized.

### **7.1.13 PALETTE**

USER GUIDE<br>
2.1.10 RESET<br>
This feature resets most controls to standard settings. See the NEM<br>
column in the cleanist control description, where the findicates a standard<br>
controls the fermine control description, where th The PALETTE is by default set to display 16 greyshades regardless of application. Some applications may however look better with a different set of shades. Pressing PALETTE will cycle between 2, 16 and 64 greyshades. This setting is retained individually for each mode. RESET defaults to 16 shades.

### **7.1.14 FREEZE**

Press the FREEZE button to lock the image displayed. This feature is useful if you want to make changes locally on your computer that should not be seen by the audience. Press FREEZE once more to resume on-line operation. Any other key pressed will also release FREEZE.

### **7.1.15 MAC**

The MACII series of computers are equipped with slightly different 640 x 480 graphics adapters that need manual set-up to work correctly. Press this key to toggle between the basic MACII and the LC mode. The setting is retained.

### **7.1.16 FREQUENCY**

USER GUIDE<br>
2.1.16 FREQUENCY<br>
This setting is usually not changed by the user. It is however provided in<br>
case of acological or special projectors, we have also to move the<br>
vice or too narrow, complies whill be steaded to This setting is usually not changed by the user. It is however provided in case of adaptation to special graphics adapters that are close to those in the compatibility list. A bad frequency setting can be seen as an image too wide or too narrow, combined with vertical, unstable bands. Press the FREQUENCY keys left or right to correct the image. The setting is stored individually for each source.

### **7.1.17 POSITION**

Due to minor variations in graphics adapters, the horizontal and vertical position may need adjustment. Press POSITION, then use the cursor keys to position the image. The position is stored.

### **7.1.18 MOUSE**

The remote control (RC) employs a unique mouse functionality that enables full mouse control of your PC, PS/2 or Macintosh computer. By default, the cursor keys of the remote control emulate the mouse.

The LEFT and RIGHT keys emulate the left and right keys on a standard two-key mouse. For Macintosh computers, the right key is not used.

The DRAG key is used to emulate the click-and-hold action. To move an object, position the mouse cursor, press DRAG to tag the object, position the object as desired using the cursor keys, then press DRAG again to release the object. DRAG is automatically released 5 seconds after the last key is pressed. The DRAG key is used to activate the pull-down menus on the Macintosh.

# **8 PRACTICAL HINTS AND TIPS**

This is a list of what to do when things go wrong. Check the symptoms carefully if you experience any problem. The cure may be at your hands!

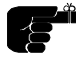

*Always press the RESET key and observe that the LED on the LCD panel is flashing. This indicates that the LCD panel receives signals from the remote control..*

### **The LCD image is completely white**

*- Check the ON/OFF key on the remote control*

### **The LCD image is completely black**

- *Check the BLACK switch*
- *Check the CONTRAST and BRIGHTNESS settings*
- *Check if the cables are connected and that power is on (LED on front panel)*

### **The LCD image is too dark or too light**

- *Check the CONTRAST and BRIGHTNESS settings*
- *- Try the RESET key*

### **Some shades are unstable or flickering**

*- Try to adjust the CONTRAST or possibly TUNE*

### **The whole LCD image appears unstable or misplaced**

- *Try to adjust the TUNE or POSITION*
- USER GUIDE<br>
SB PRACTICAL HINTS AND TIPS<br>
This is a list of what to do when this<br>space were a check the a materials constant of the symptoms<br>
constantly if you experience any problem. The cure may be at your handel<br>
LCD pa *- Alternatively, you are most probably connected to an incompatible computer (see the Compatibility section) or video card. See the Features section for frequency adjustment and positioning*

### **The cooling fan is not working**

- *The fan operation is controlled by the overhead projector light Is the OHP turned on?*
- *Check that the power supply is attached*
- *Do not use the LCD if the fan appears defective, as overheating may occur*

### **The remote control is not working**

- *Check if the batteries need replacement*
- *Be sure to point at the projection screen or directly at the IR eye in the front of the LCD panel*
- *- You may be too far away from the panel (max. distance 7 m/ 23 feet)*

### **The mouse is not working**

- *- Make sure that the LCD panel is switched on first*
- USER GUIDE<br>
The remote control is not working<br>
"Chook if the bestecks need replacement<br>
Chook if the besteck as need replacement<br>
Chook if the besteck and the projector.com<br>
2 loop in the sole for many from the panel (max. *- Remember to connect the mouse cables before the computer is switched on*
	- *- Check if the mouse cable and adapter are properly connected*

# **9 MAINTENANCE**

From time to time, the housing and protection glasses may be cleaned with a damped, non abrasive cloth, possibly using a mild detergent to remove spots.

The upper protection glass is not removable, as it only needs cleaning from the outside (the inside is sealed to the LCD module).

The lower protection glass can be removed for cleaning. Place the unit upside-down on a soft cloth to avoid scratches. Using two fingers, press the protection glass out of the guide rail and slide out. Replace the glass after cleaning.

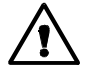

*Be careful not to touch or drop any objects inside the housing as this may cause serious damage.*

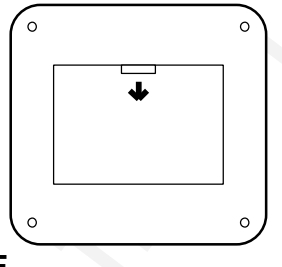

# **10 SERVICE**

This product contains no user serviceable parts. Attempts to modify mechanics or electronics inside the housing will violate any warranties, and may be hazardous.

USER GUIDE<br>
9 MAINTENANCE<br>
9 MAINTENANCE<br>
From time to since the function and protection glasses may be desired<br>
with a damped, non abrassive doth, possibly using a mild desiregant to<br>
from the outscofe the links is scaled If for any reason the product fails to work properly, first check the previous chapter on hints and tips. If things still do not work, please contact your dealer for technical support. Prepare a list of the symptoms you observe to make the diagnosing easier for your dealer. Remember to include all cables and power supply when returning the goods.

If the problem cannot be solved by the dealer, please see the *Service Information* section.

# **11 TECHNICAL DATA**

The technical data may change without prior notice in order to improve the product performance.

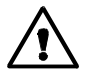

*The apparatus is designed for indoor use and should not be operated outside the general environmental limits, as this may lead to permanent damage and violation of any warranties.*

### **11.1.1 GENERAL ENVIRONMENTAL LIMITS**

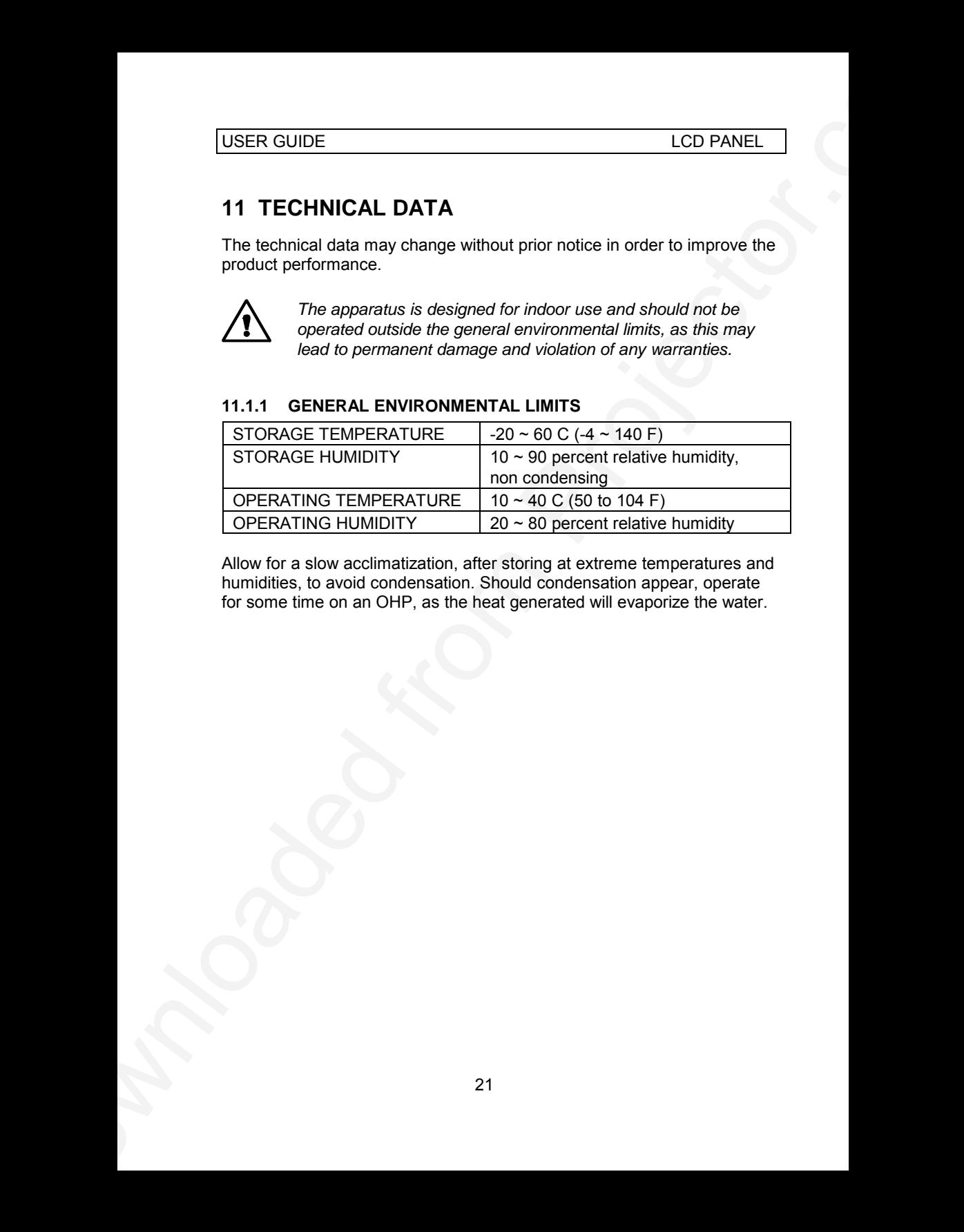

Allow for a slow acclimatization, after storing at extreme temperatures and humidities, to avoid condensation. Should condensation appear, operate for some time on an OHP, as the heat generated will evaporize the water.

USER GUIDE LCD PANEL

### **11.1.2 DISPLAY UNIT**

Monochrome display unit connecting directly to external video sources.

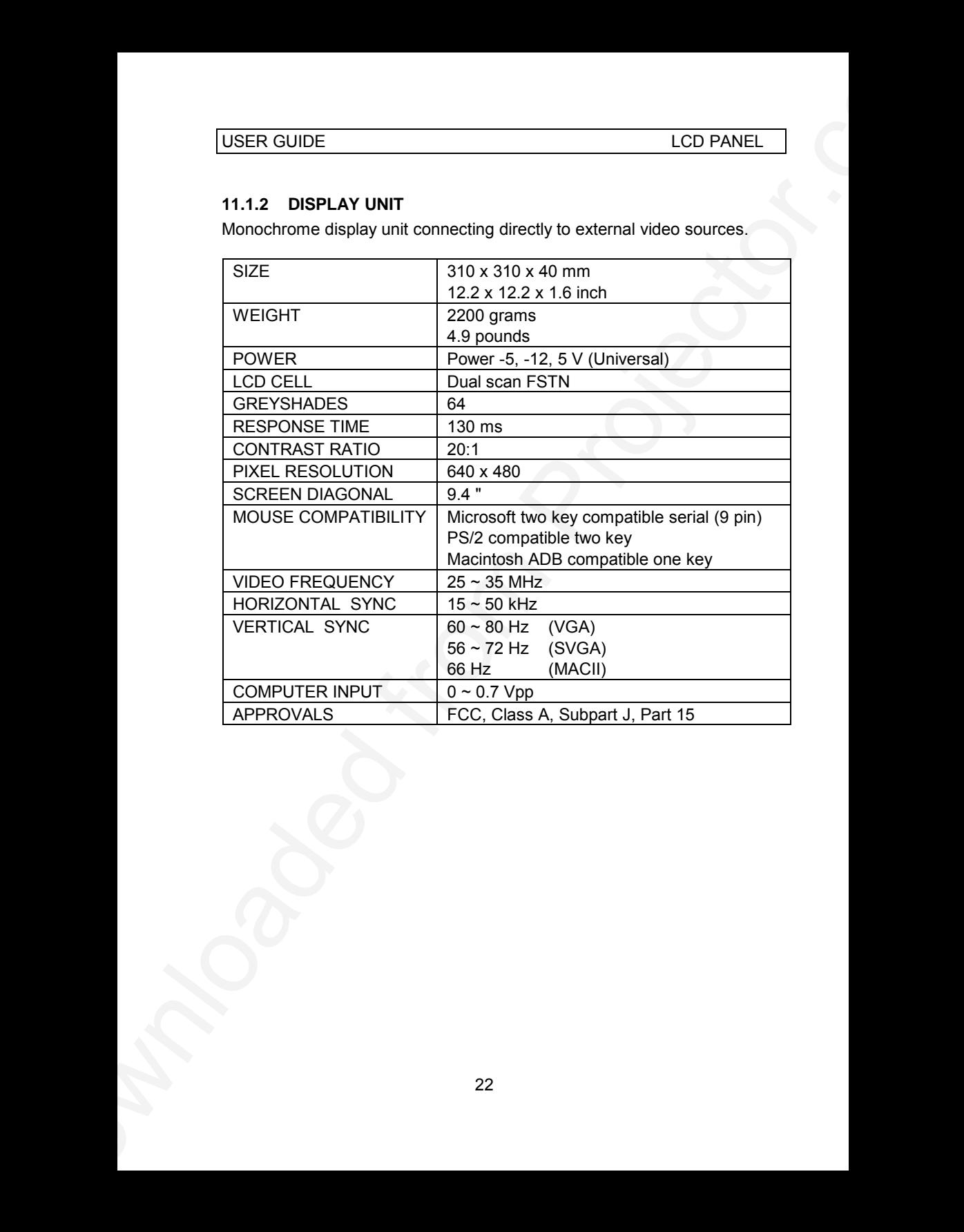

### **11.1.3 POWER SUPPLY**

Primary switched universal type AC to DC converter.

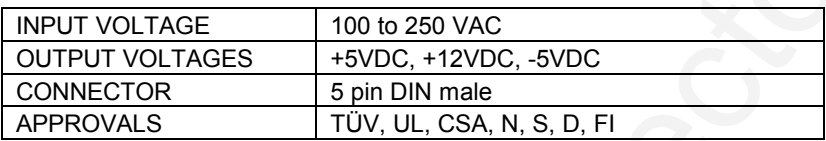

### **11.1.4 REMOTE CONTROL**

Infrared wireless remote control.

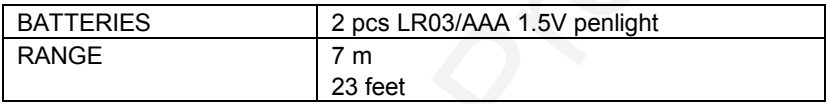

### **11.1.5 COMPATIBILITY**

The unit is predefined for the following interfaces. In addition, the user can configure the panel for other interfaces with a total maximum of 40 definitions altogether (predefined and user defined).

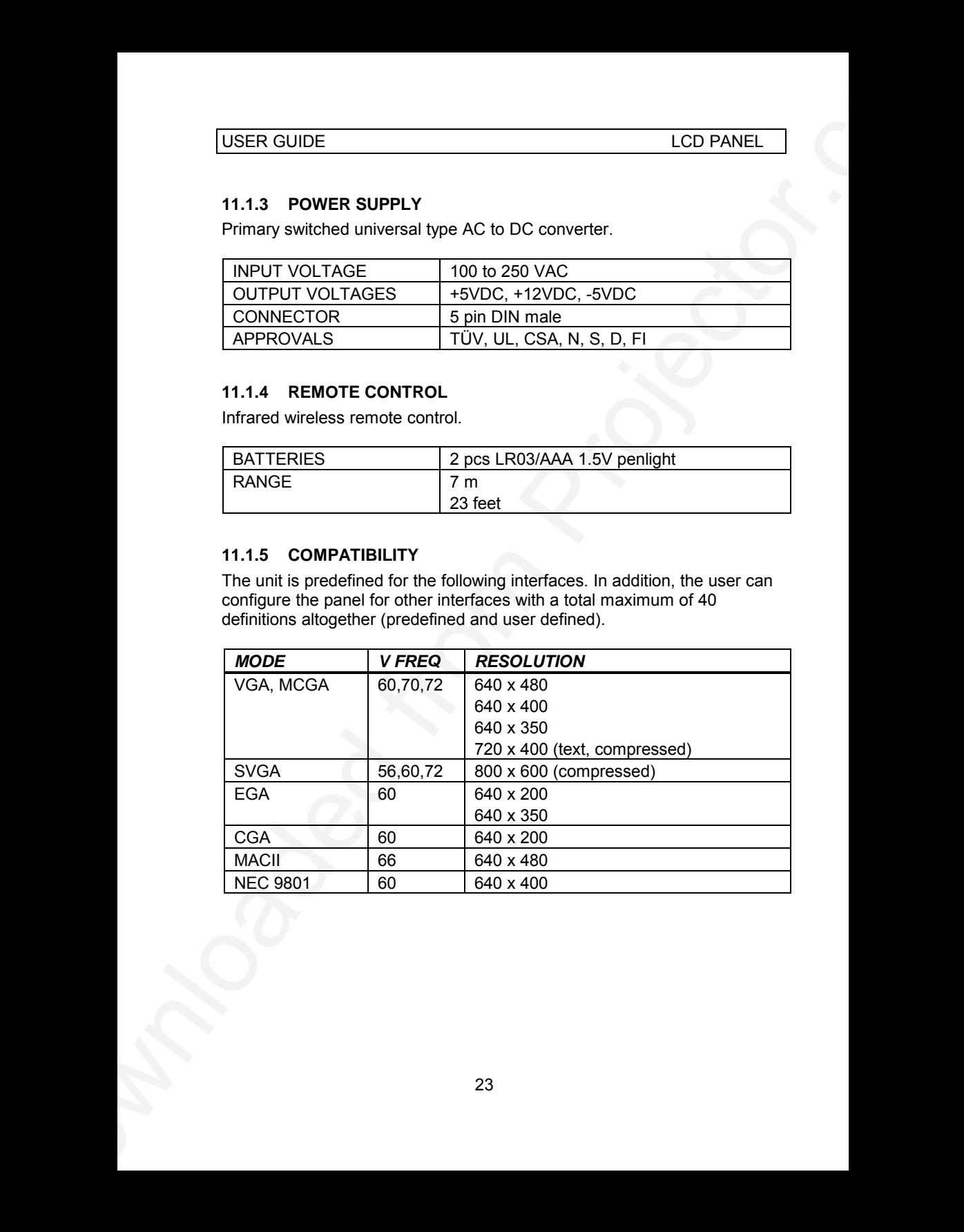

# **12 CONNECTORS**

The pinouts of all external connectors are described.

### **12.1.1 POWER**

This connector feeds regulated DC power to the panel.

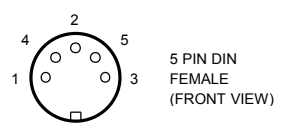

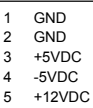

### **12.1.2 MOUSE**

This connector is used for mouse control.

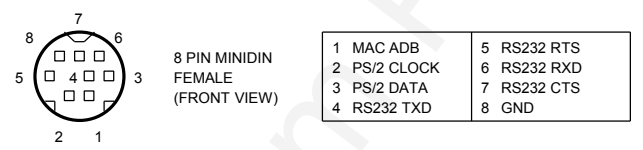

### **12.1.3 COMPUTER**

This connector relays all sync and data signals from the computer to the panel and back again to the CRT monitor.

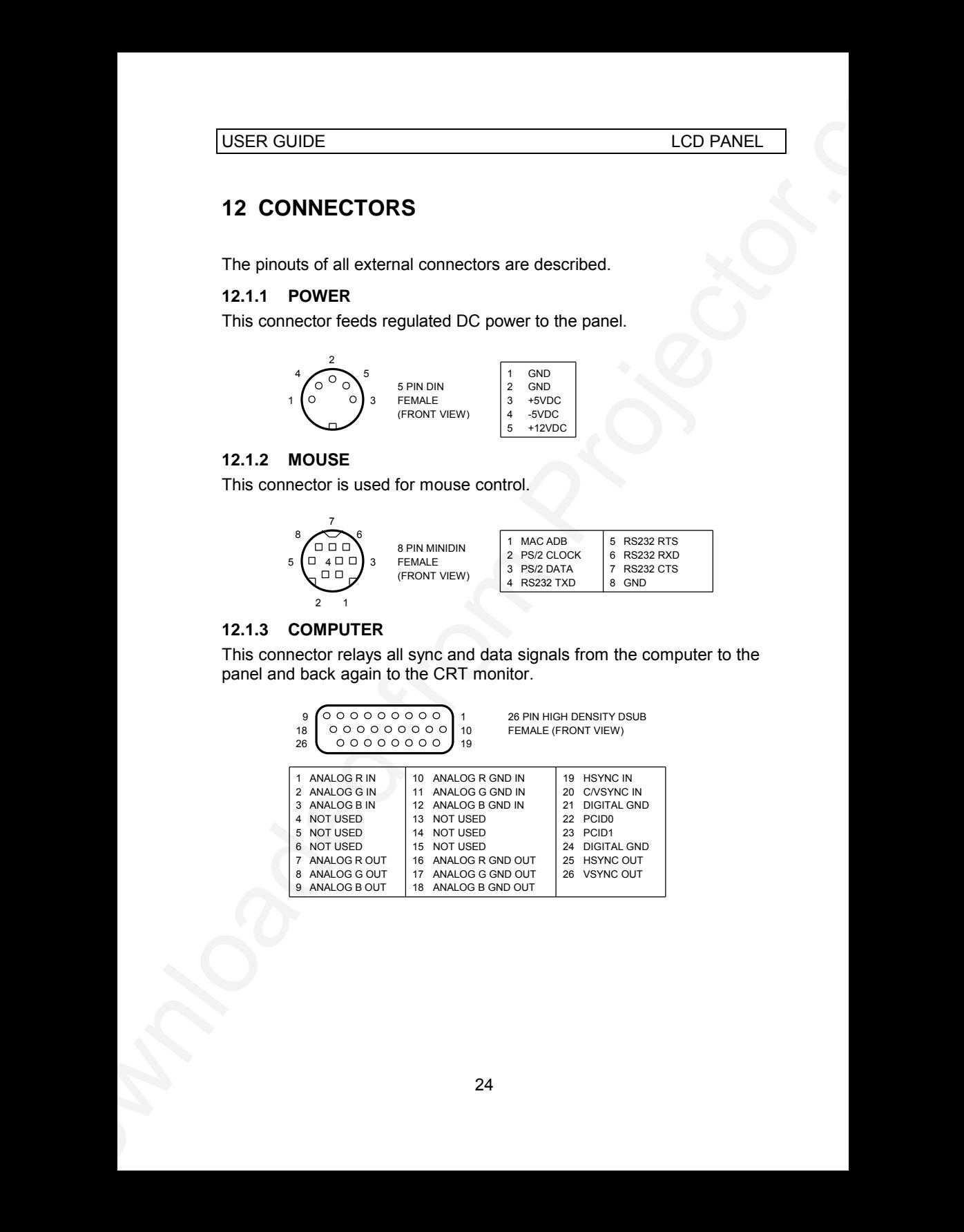

# **13 FCC STATEMENT**

This equipment has been certified to comply with the limits for a Class A computing device, pursuant to Subpart J of Part 15 of FCC rules. Only peripherals (computer input/output devices, terminals, printers, etc.) certified to comply with the Class A limits may be attached to a computer that complies with Class A limits. When connecting to a peripheral device, a shielded input/output cable is required to ensure compliance with FCC rules. The shielded cable that must be used is supplied with the equipment. Operation with non-certified peripherals or non-shielded cables is likely to result in interference to radio and TV reception.

### **13.1.1 INSTRUCTIONS TO USER**

USER GUIDE<br>
1. (30 PANEL<br>
1.13 FCC STATEMENT<br>
1.13 FCC STATEMENT<br>
This aquappear bas been certified to comply with the limits for scless A<br>
compling method to comply with the Class A firmits mythos and 1.0 from the Class C This equipment generates and uses radio-frequency energy and, if not installed and used in accordance with the instruction manual, may cause interference to radio and television reception. It has been tested and found to comply with the limits for a Class A computing device in accordance with the specifications in Subpart J of Part 15 of the FCC rules, which are designed to provide reasonable protection against such interference when operated in a commercial environment. However, there is no guarantee that interference will not occur in a particular installation. If this equipment does cause interference to radio or television reception, which can be determined by turning the equipment off and on, the user is encouraged to try to correct the interference by one or more of the following measures :

*Reorient the receiving antenna.*

*Relocate the computer with respect to the receiver.*

*Plug the equipment to a different outlet so that equipment and receiver are on different branch circuits.*

*Fasten cables using mounting screws to ensure adequate EMI control.*

You may require the following booklet from the Federal Communications Commission (FCC) : "How to identify and resolve radio and TV interference problems", available from the U.S. Government Printing Office, Washington, DC 20402, Stock No. 004-000-00345-4.

# **14 ENVIRONMENTAL STATEMENT**

This product is manufactured to minimize the stress and pollution of the surroundings. Where possible, recyclable materials are used.

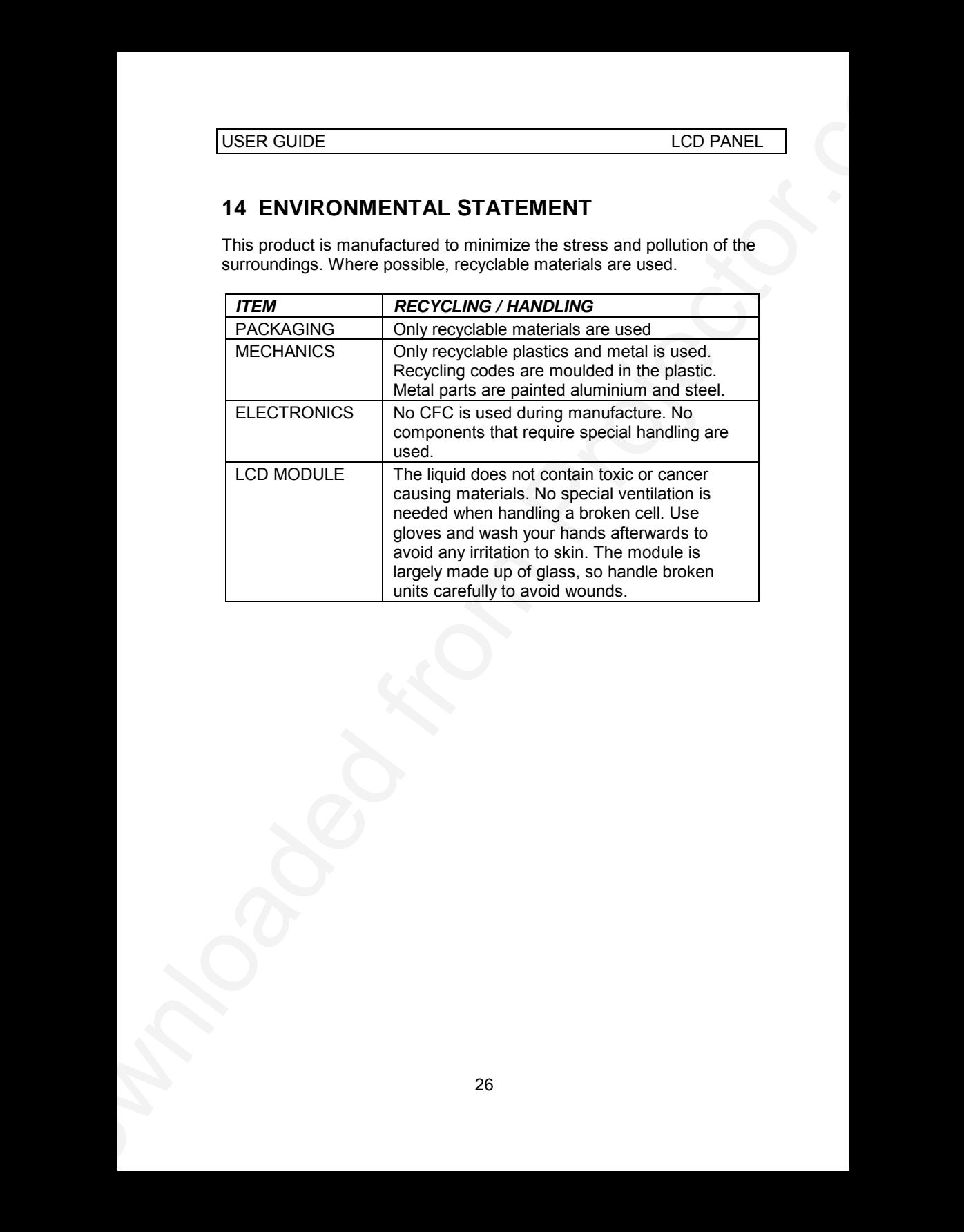

# **15 SERVICE INFORMATION**

In cases where a problem cannot be solved by the assistance of your dealer, please call the following number to get an **RMA** (Return Authorization Number) :

### *+47 69 34 01 55 (Norway)*

USER GUIDE<br>
15 SERVICE INFORMATION<br>
In cases where a problem cannot be solved by the essistance of your<br>
dealer, present cannot hollowing number to get an RMA (Return<br>
Authorization Number):<br>
16 Your the decletive unit, pa To return the defective unit, package well (preferably using the original packaging material), enclose a copy of your sales receipt and a description of the problem you experience, and ship **prepaid** to :

*ASK AS Customer Service Department RMA ................ N-1602 FREDRIKSTAD NORWAY*

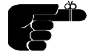

*Be sure to include your RMA number on the outside of the shipping box, as units without this number will be returned to sender without processing.*

# **16 CONNECTION LAYOUT**

USER GUIDE<br>
16 CONNECTION LAYOUT<br>
The foldes shows how to connect the LCD panel to the different compluse<br>
Routies.<br>
28 The foldout shows how to connect the LCD panel to the different computer sources.

# **PLEASE READ**

This manual is provided as a free service by Projector.com.

We are in no way responsible for the contents of the manual. We do not guarantee its accuracy and we do not make any claim of copyright. The copyright remains the property of their respective owners.

# **ABOUT PROJECTOR.COM**

Projector.com ([http://www.projector.com](http://www.projector.com/)) is your review and buying guide resource for DLP and LCD video projectors.

Visit the site to read the latest projector news and reviews, read and comment on projector specifications, download user manuals and much more.